## PC60 Set Up

## (Follow these simple instructions in numerical order)

## **NOTE: Mandatory Vinyl Preparation**

It is important to have a clean surface before printing as dust and dirt can interfere with print quality. To clean the surface of the vinyl, use 91% Isopropyl alcohol or denatured alcohol and a soft dry cloth to wipe away any loose dirt or dust.

**#1 Unpacking:** Begin with the stand. Instructions are in the box. Once the stand is assembled, unpack the main unit. The PC-60 should be bolted to the stand before removing the packaging and tape from the unit. Make sure that all Styrofoam pieces are removed before turning on the power. Attach the media rollers to the back of the main unit once all packing materials have been removed

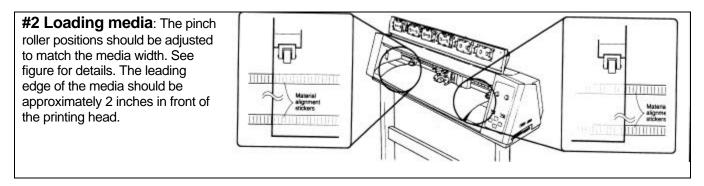

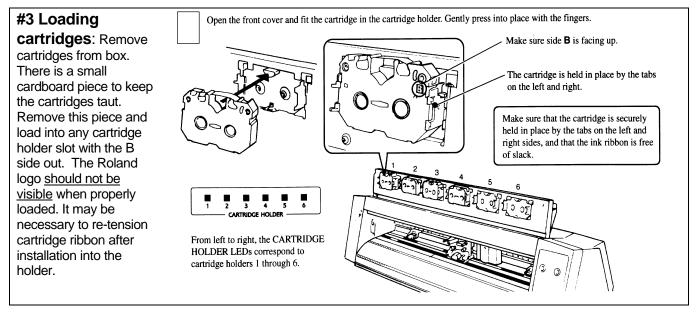

② Support the tool-securing screw from below and install the blade holder. **#4 Loading cutting tool:** First remove the blade from its Insert the blade holder until the collar is flush packaging. Insert the blade into the XD-CH-2 with the sharp with the carriage. blade out. Then loosen the brass screw on the cutter head and insert the blade holder into the plastic slot up to the shoulder of the blade holder. Tighten gently. Over-tightening can damage the screw threads. Close the front cover. Cutting carriage (1) Loosen ③ Tighten #5 Powering On: Install the power cable. Turn on the main Ó The POWER LED power switch on the left side of the machine. There is a lights up Secondary (or Sub-power) power switch on the front of the machine. To perform a self-test, press the <UP> arrow key while pressing this Secondary power switch

**#6 Finished**: Congratulations, you have successfully installed your ColorCAMM PRO. To perform a print/cut test please follow the installations pictured below. Next connect the printer to your computer and consult your software manual on software installation. Setup guides for some OEM software including our Windows driver are included with this startup guide. Please consult your manual or product manufacturer for additional information.